## **Moodle 4.0 Information for Students**

Log in to Moodle using the link on the upper right-hand side of the home page.

Your username is your student ID number and the initial password is: MTIcollege.edu (you will create your own password when you first log in to Moodle.)

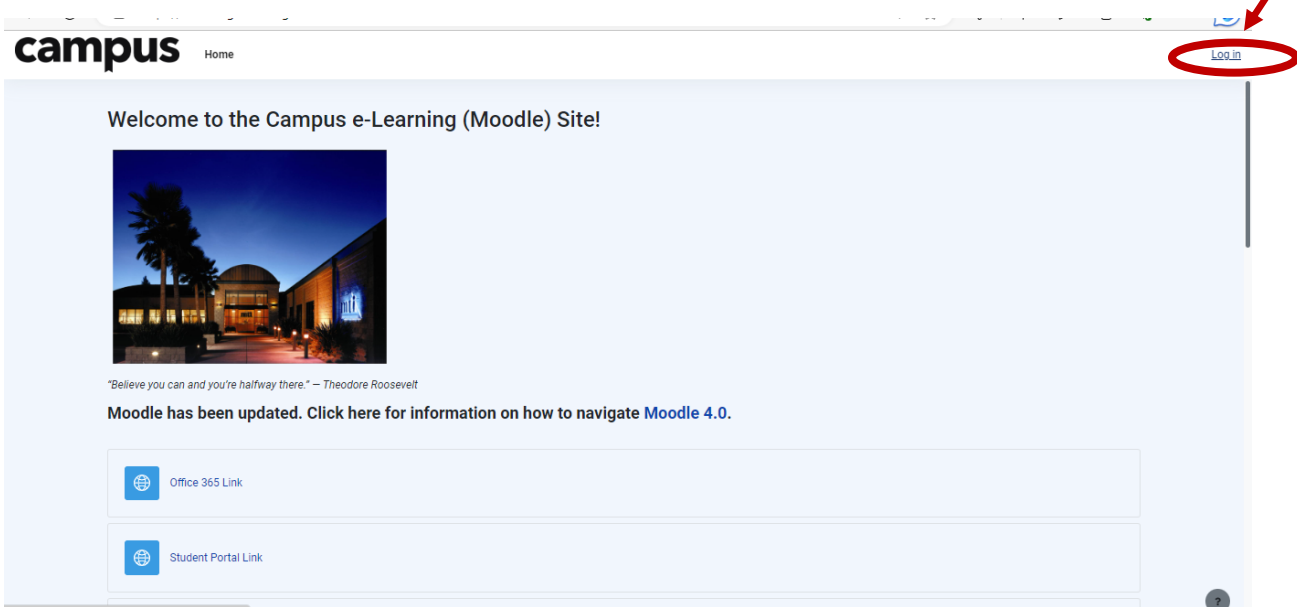

The home page has a lot of useful information including links to the portal and teams, catalogs, the student handbook, lab schedules, holiday schedules and other resources.

You may receive messages from your teachers on Moodle. If so, you would see a number next to the conversation bubble at the top of the page.

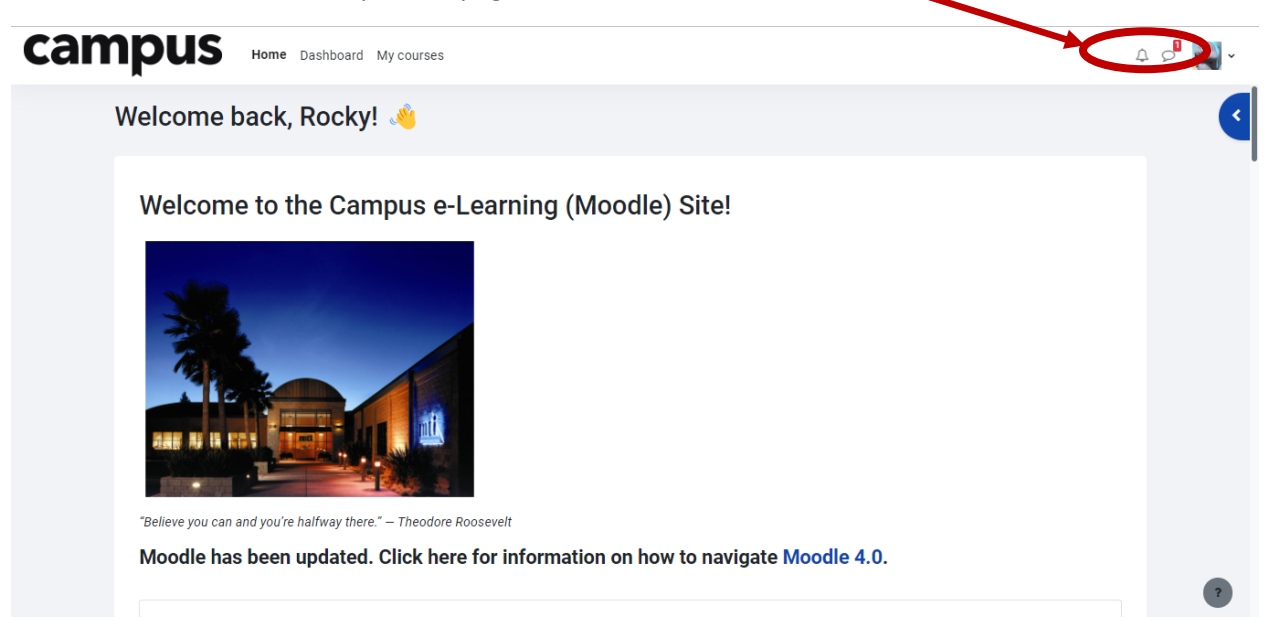

To access messages, click on your login picture and choose messages. Messages are also sent to your email and there is now a link on the email message that takes you to messages area in Moodle.

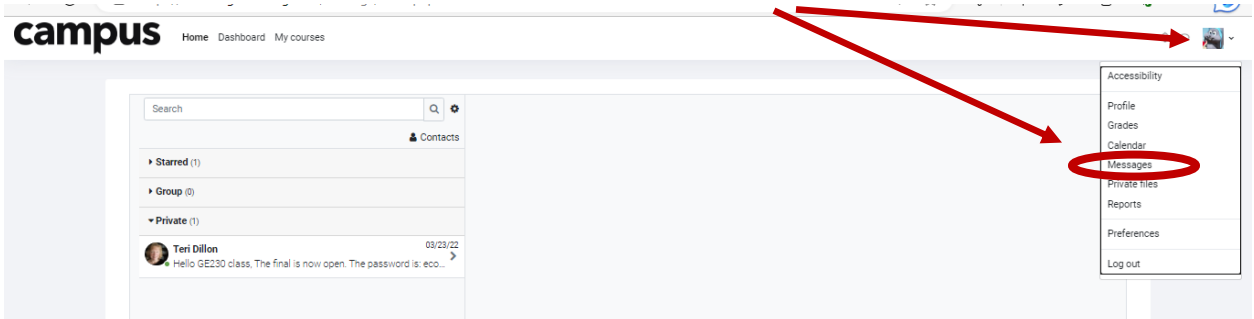

The classes you are enrolled in are listed under "My Courses". You may click on the link to enter a class.

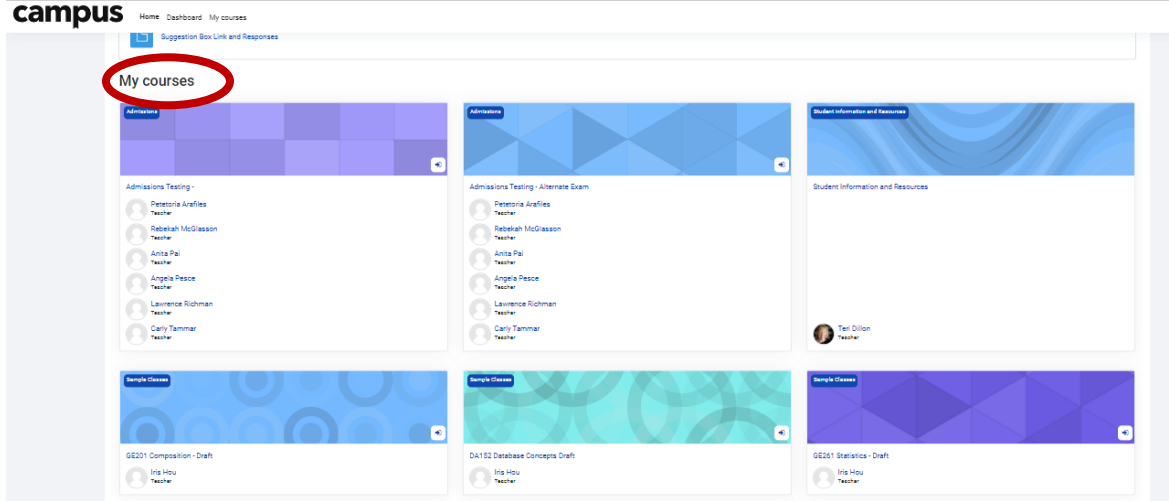

The blue ribbon at the top of your class has a link for the grades and a link for the list of participants in the class.

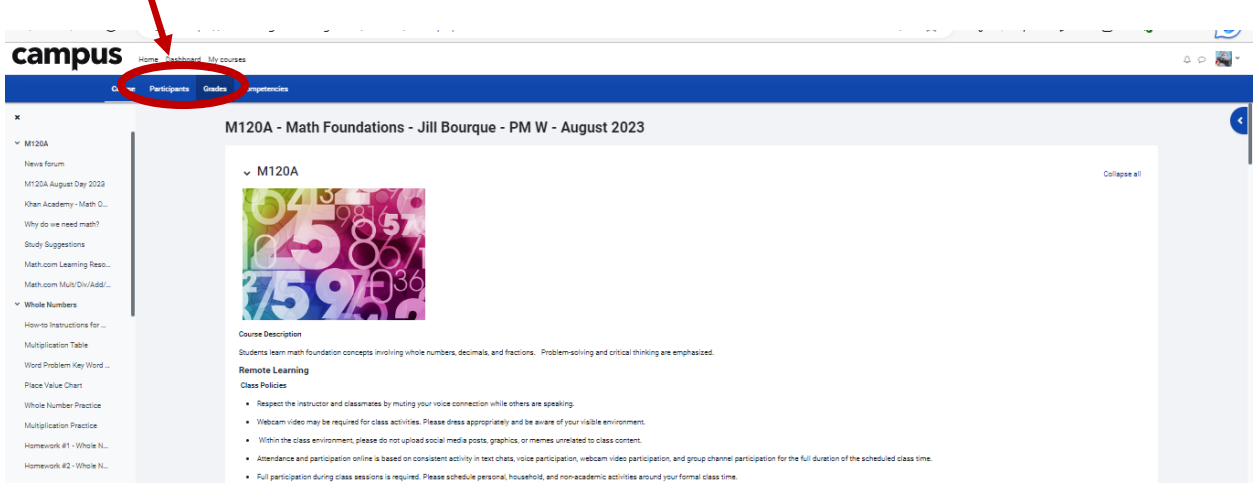

You will only see the courses you are enrolled in on your front page. If you want to access other classes/folders, scroll down to the bottom of your page and click on "All classes"

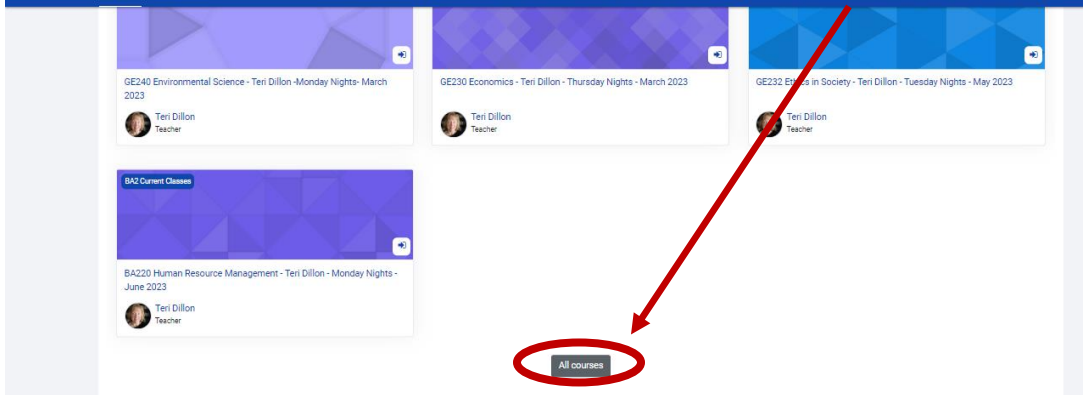

This link will take you to a list of all available courses and folders.

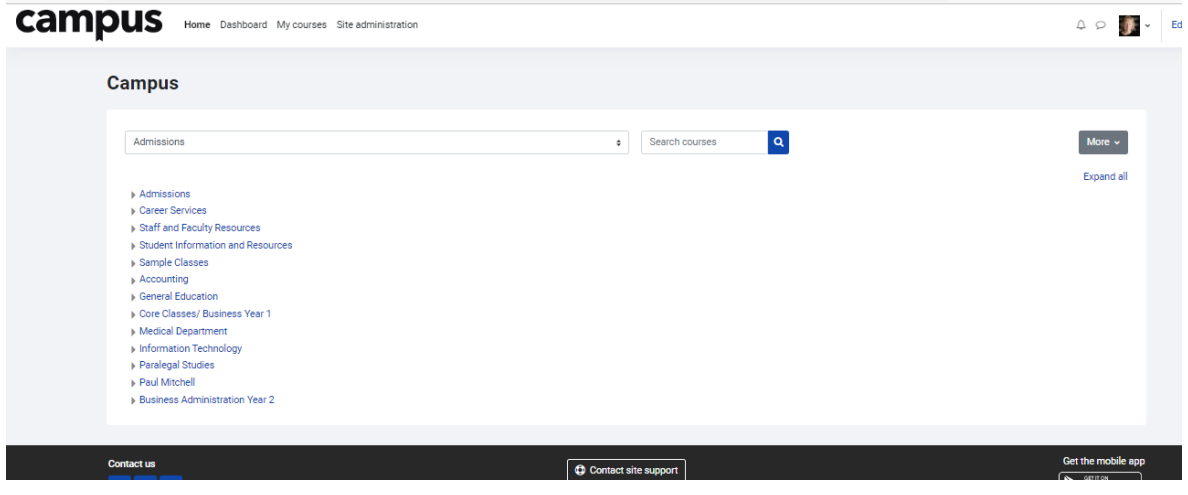